## BEST-P

# G.電気設備操作マニュアル

2020 年 8 月

#### <更新履歴>

- ・2020年8月版
	- ・入力画面を更新した。
	- ・例題で説明しているテンプレートを更新した。

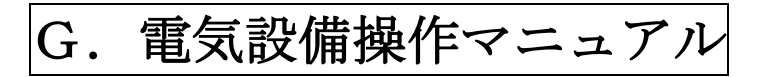

### **BEST-P**

The BEST Program

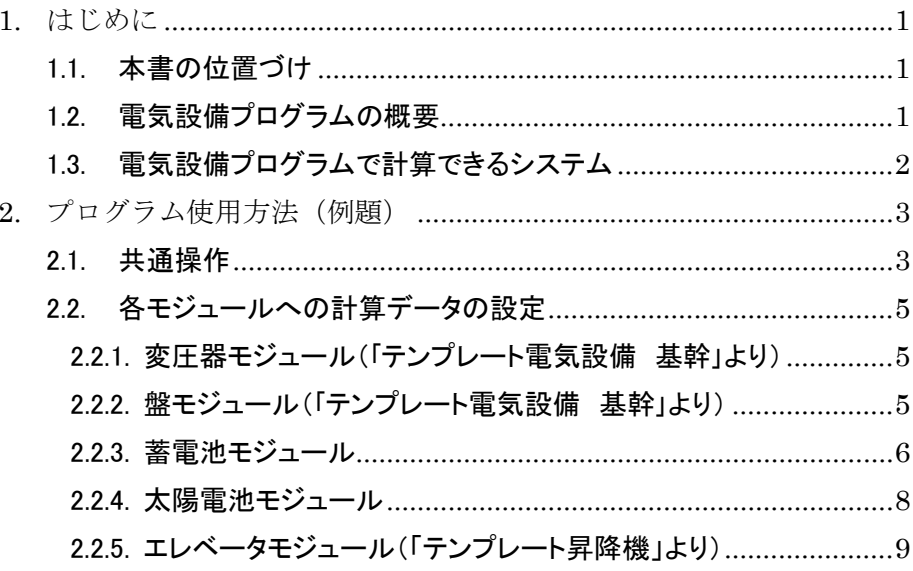

#### 1. はじめに

#### 1.1. 本書の位置づけ

本書は The BEST Program(以下、「BEST」と省略する)全体のユーザーズマニュアルで ある「BEST 共通操作マニュアル」を補完するもので、「電気設備プログラム」の部分につ いての解説書である。

#### 1.2. 電気設備プログラムの概要

[1](#page-3-0))電気設備プログラムのマクロデザイン<sup>1</sup> 電気設備プログラムのマクロデザインを図 1-1 に示す。

 $2$ )電気設備プログラムの構成 $2$ 

BEST において電気設備とは、エネルギー供給設備である電源システム(発電装置などを含む)、 電力供給を受けサービスを提供する搬送システムなどとし、開発対照とした電気設備プログラムの 構成を図 1-2 に示す。

電力の流れに沿って、

 $\overline{a}$ 

①電源システムを盤類(受電部、配電盤、動力制御盤、分電盤など)、変圧器、各種発電システム (モジュール)から構成し、

②これに負荷機器(照明、コンセント、エレベータ、熱源、空調、衛生など)を接続して電力量の計 算を行う。

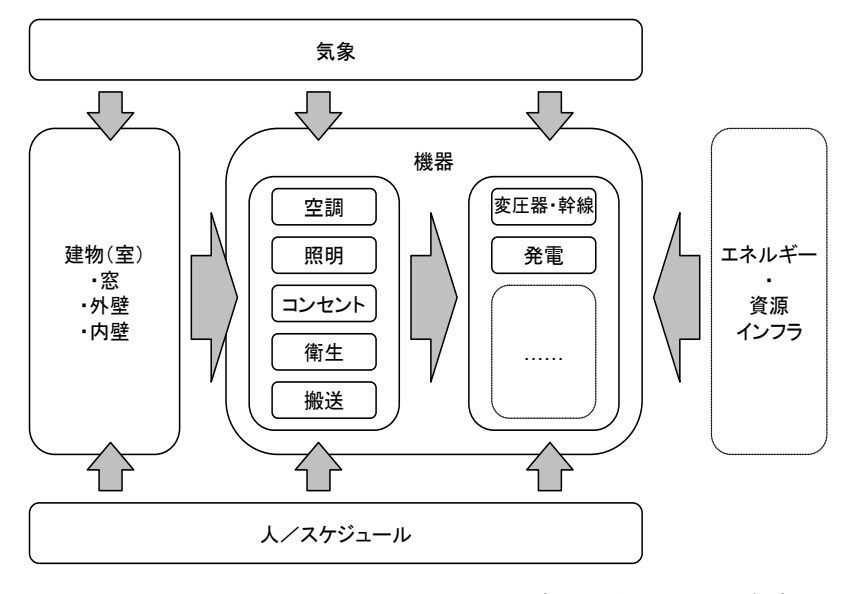

図 1-1 電気設備から見たエネルギー計算のマクロデザイン

<span id="page-3-1"></span><span id="page-3-0"></span><sup>&</sup>lt;sup>1</sup> 滝澤・村上・稗田、外皮・躯体と設備・機器の総合エネルギーシミュレーションツール「BEST」の開発(その 6)電気設備~照明シス テム・電源システム・搬送システムの計算体系、平成 19 年度空気調和・衛生工学会大会学術講演論文集、pp.1989~1992 <sup>2</sup> 滝澤、The BEST Program 電気設備のシミュレーション法、空気調和衛生工学 11 号、2008,pp.965-970

#### 1.3. 電気設備プログラムで計算できるシステム

現段階において BEST 電気プログラムで計算できるシステムは、変圧器モジュール、盤モジュー ル、蓄電池モジュール、太陽電池モジュール及びエレベータモジュールである。なお電気設備に 通常含まれる照明およびコンセントのモジュールは建築プログラムを参考にされたい。

図 1-2 は高圧受電設備+低圧発電機器(CGS、太陽電池)+蓄電池の例であるが、特高受変 電設備があれば上位階層を 1 段追加する、発電設備が高圧出力であれば接続箇所を上位に変 更する、などで対応する。

なお BEST において電力とは BestElectricity クラスで扱い、有効電力(これの時間積算値が消 費電力量)、電圧、電流、相数、力率、周波数の状態を有するものとする。以下本書において『消 費電力量』との簡易記述するが、BestElectricity クラスを指すものとする。

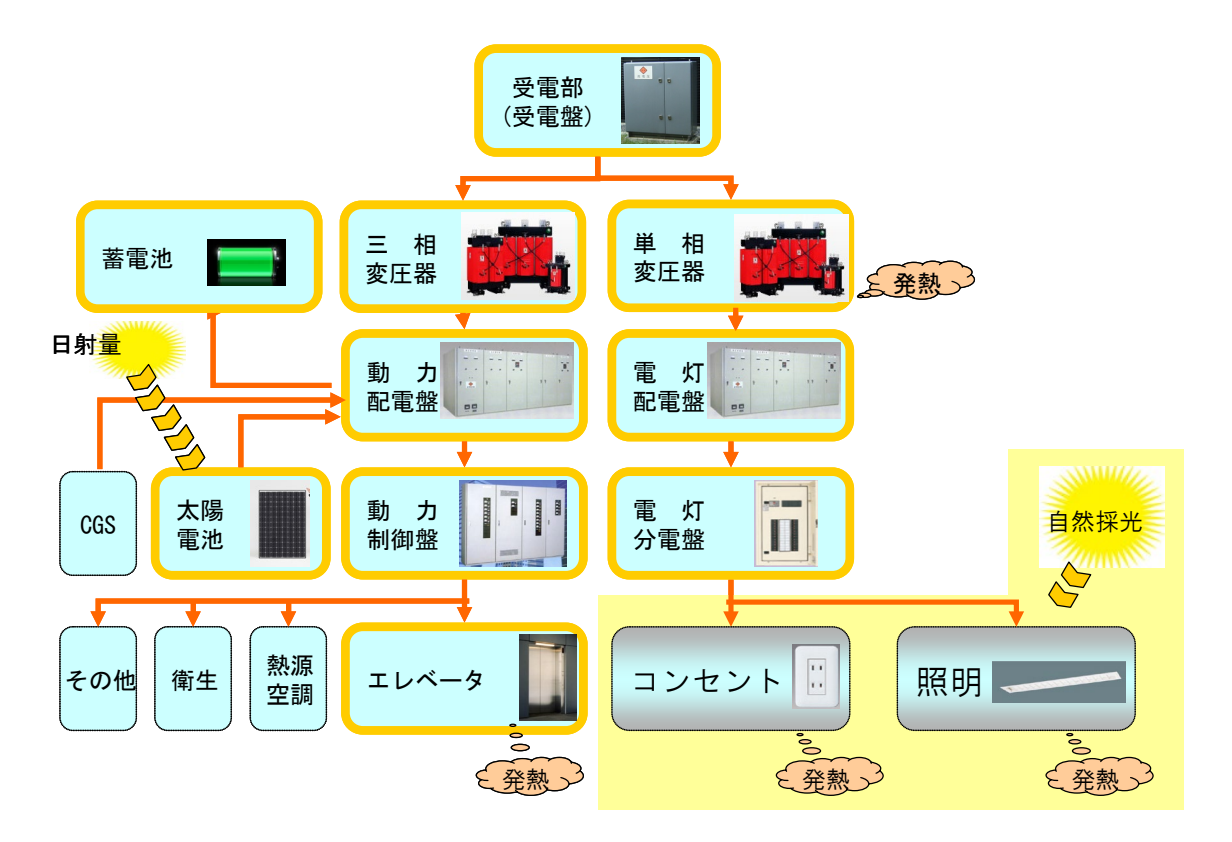

図 1-2 雷気設備プログラムの構成(開発モジュール)

☞ BestElectricity クラスについては、D\_空調操作マニュアルの 5.11BEST 媒体とはに詳細な説 明がある。

#### 2. プログラム使用方法(例題)

ここでは、プログラムに実際にデータを入力する手順について記載する。

#### 2.1. 共通操作

共通データの入力については、他プログラムと共通であり、簡単に記載する。

- ① BEST-P プログラムを立ち上げ、メイン画面の「設備」タグ⇒「テンプレート ts16EI\_電気 設備基幹」や「テンプレート ts16EV 昇降機」、「太陽電池」といった使用モジュールを登録 する。
- ② 例えば、登録した「テンプレート ts16EI\_電気設備基幹」をクリックすると、図 2-1 の画 面となる。このフォルダ内に、各電気設備関連のモジュールがあるので、次項で解説す る入力項目について、機器仕様を入力する。

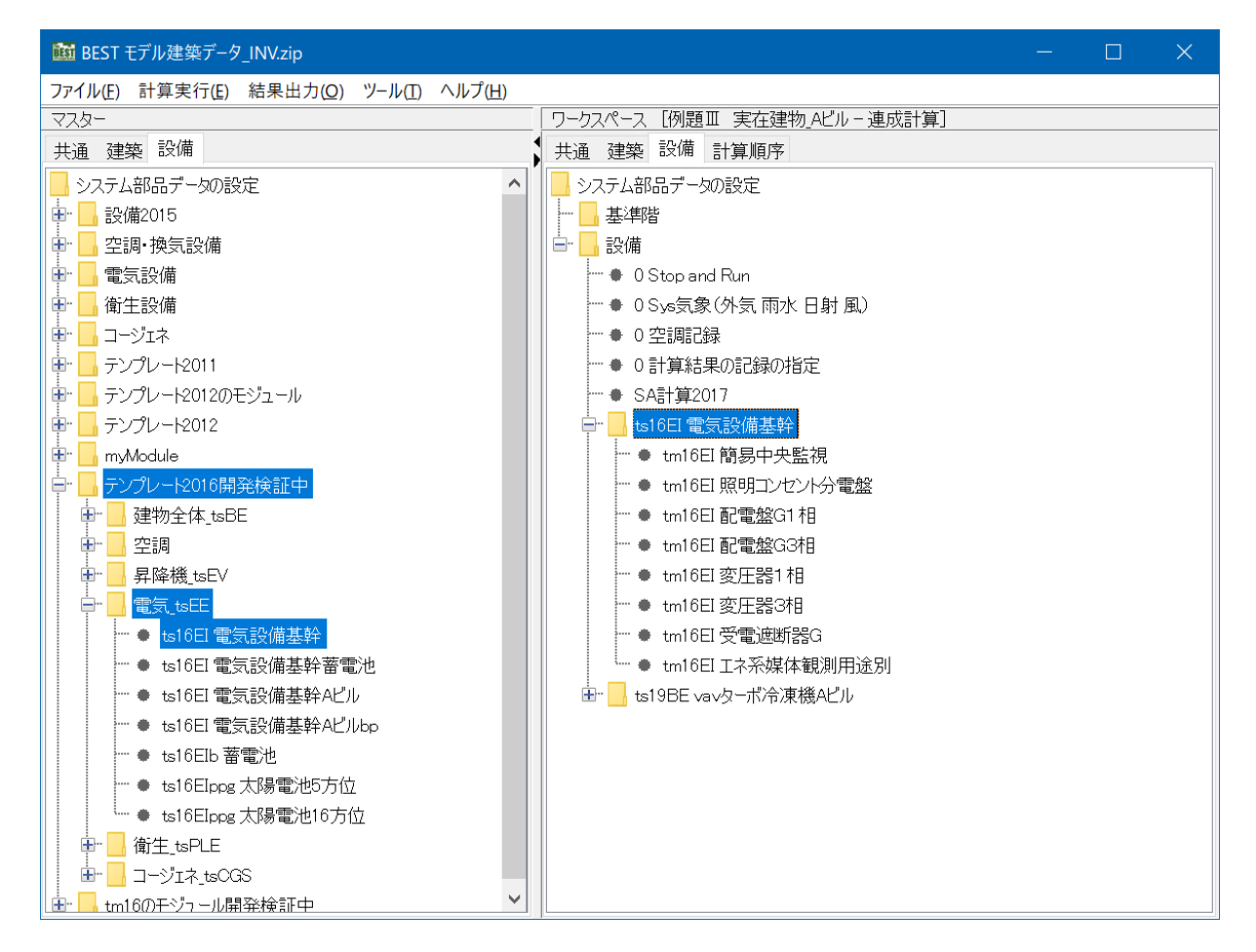

図 2-1 BEST 電気設備の画面(テンプレート ts16EI 電気設備基幹を展開したところ)

③「共通」タグの計算範囲⇒「計算範囲」をクリックすると図 2-2 の画面が表示されるので、計 算開始日、終了日、計算時間間隔などを設定する。

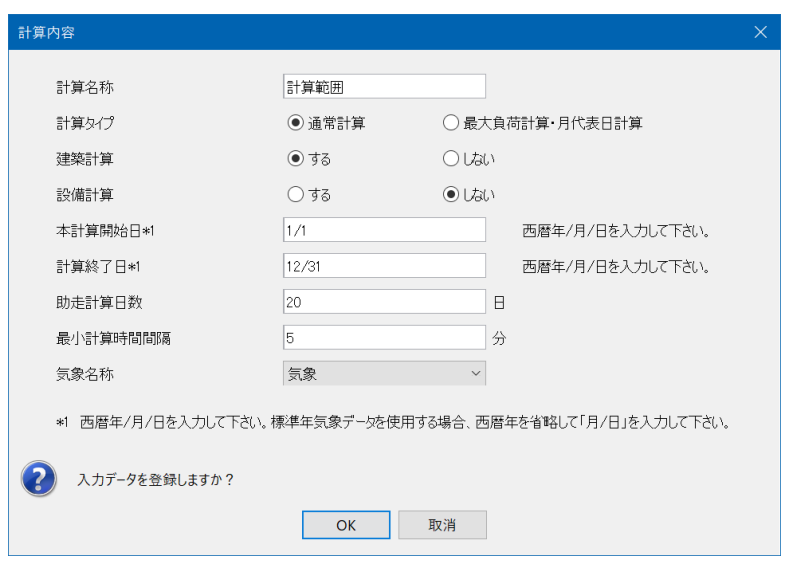

図 2-2 計算範囲の設定

④計算実行(E)から、「シミュレーション実行」を選択すると、図 2-3 画面となり、計算順序 を選択し、実行する。

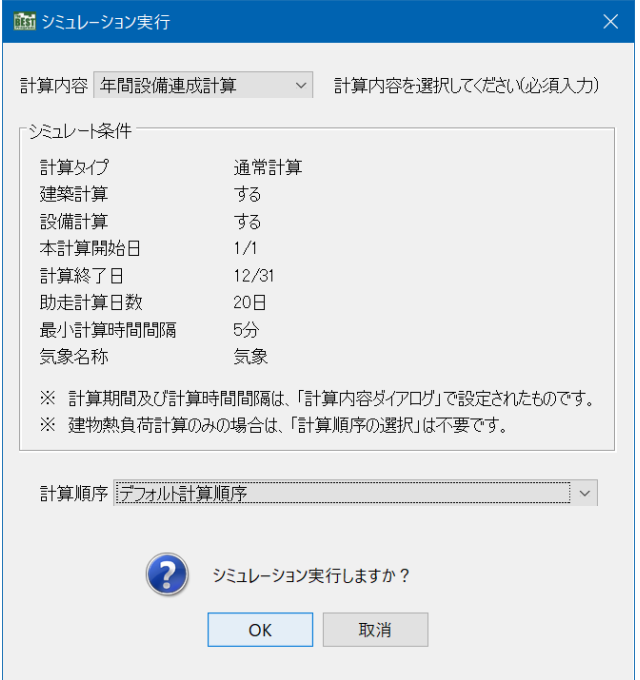

図 2-3 シミュレーション実行画面

#### 2.2. 各モジュールへの計算データの設定

電気設備を構成する代表的なモジュールについて、入力画面と入力の概要を説明する。 各モジュールの詳細な入力項目については、モジュール仕様書マニュアルに説明している。

2.2.1. 変圧器モジュール(「テンプレート ts16EI 電気設備基幹」より)

- 変圧器に関わるエネルギー損失量を求めるモジュールである。図 2-4 に入力画面を示す。 ①相の別(単相、三相)、容量及び見合った無負荷損、負荷損の値を入力する。
- なお、変圧器への負荷モジュールの接続は配電盤モジュールを間に介して行われるが、 容量のチェックは行わないので注意が必要である。(負荷に見合った変圧器容量を自動的 に選定する仕組みにはなっていない)。
- ②内部発熱換算係数を入力する。一般的には 100%であるが、換気や空調計算の際に換算係 数を考慮できる場合は入力する。

■記録・グラフ表示について (モジュール共通) ①計算中にグラフ表示をする場合には、チェックを入れる。 ②最大同時表示ステップ数は、グラフ表示中のグラフの横軸の範囲を示す。 ③計算結果を記録する場合は、チェックを入れる。

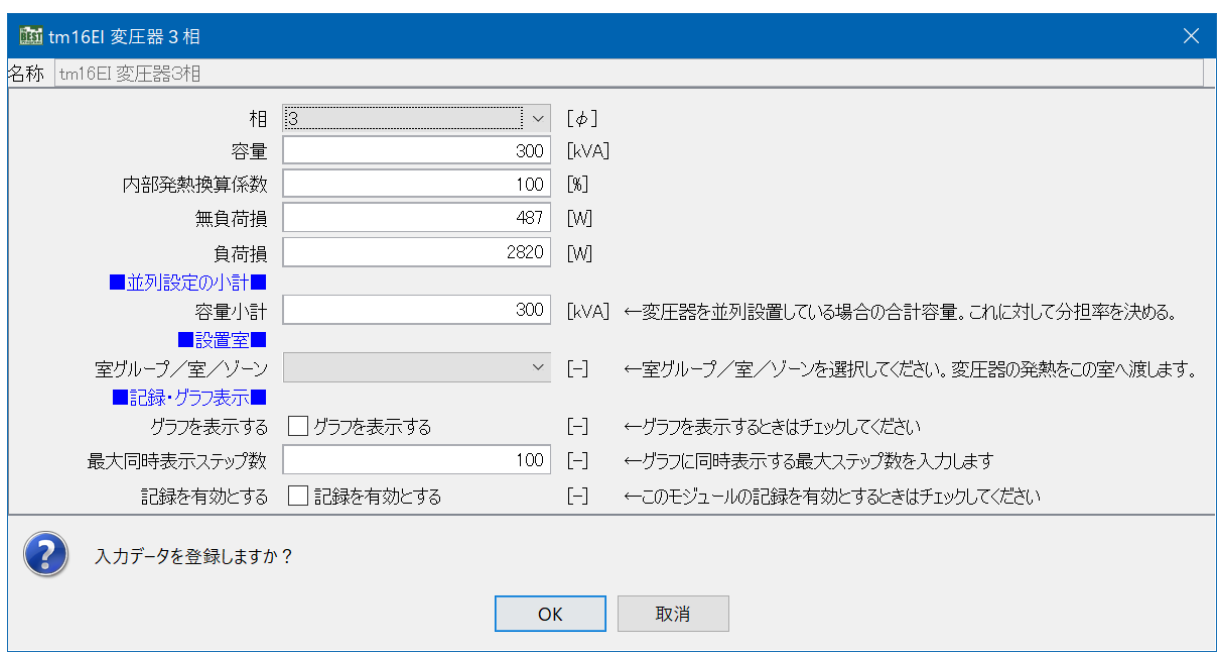

図 2-4 変圧器モジュール入力画面

2.2.2. 盤モジュール(「テンプレート ts16EI 電気設備基幹」より)

盤類には、受電盤、配電盤、動力制御盤、分電盤などがあり、電力を分配、統合するモジュ ールである。図 2-5 に入力画面を示す。

(モジュール共通)

①出口(二次側)の接続ノード数を入力する。

②複数の同一盤がある場合には、拡大倍率欄に面数(倍数)を入力する。 ③入口最大有効電力を入力する。この値を超えた時にはメッセージが出力される。

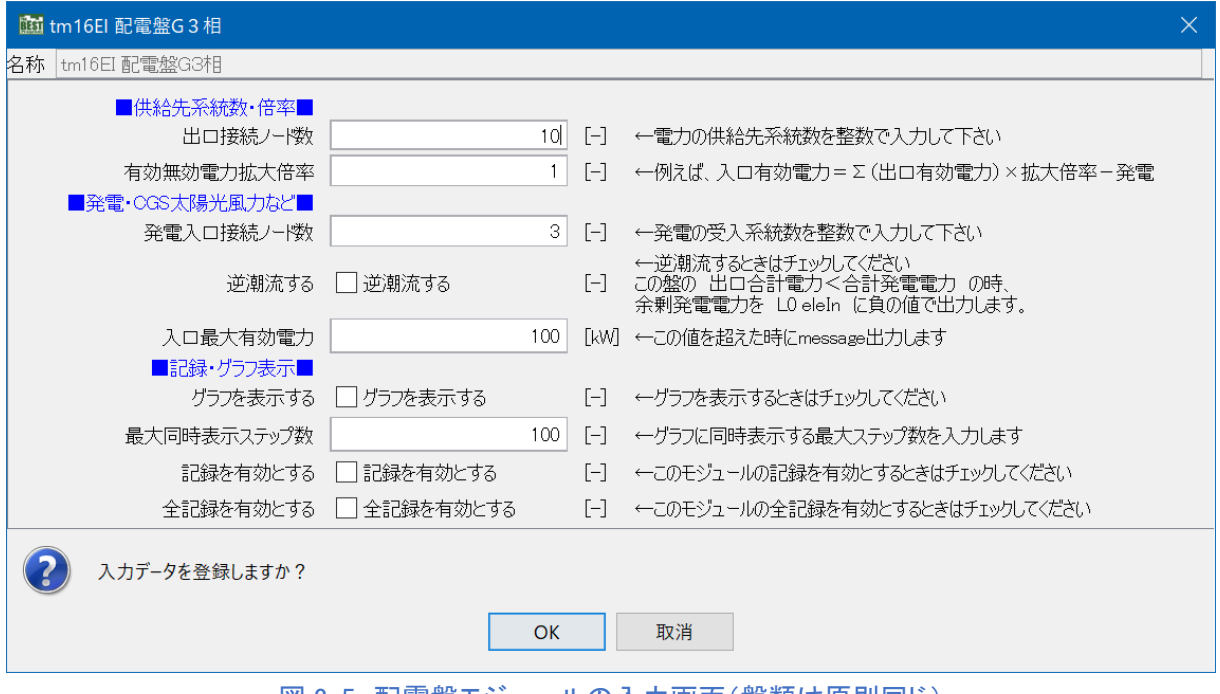

図 2-5 配電盤モジュールの入力画面(盤類は原則同じ)

#### 2.2.3. 蓄電池モジュール

蓄電池の充電時・放電時の挙動・エネルギー損失量に関わるモジュールである。図 2-6 と 図 2-7 に入力画面を示す。

①最大蓄電容量[kWh]、初期蓄電容量[kWh]、容量保持率、最大放電能力[kW]を入力する。 ここで容量保持率とは実蓄電容量と最大蓄電容量の比であり、容量劣化により経年後に最 大蓄電容量を満足しないことを考慮した低減係数である。また初期蓄電池容量は計算開始 時の蓄電容量であって、満充電状態から始めるか、完全放電状態から始めるか等の条件に 合わせて設定する。

②放電電力係数と充電電力係数を入力する。この係数は、それぞれ 1 時間当たり放電(充 電)可能蓄電容量の最大蓄電容量に対する比である。例えば放電電力係数 0.2 の場合には、 5 時間で全容量を放電可能という設定である(厳密には容量保持率などを考慮し、やや短 くなる)。瞬時に大電力を投入できる電池では 1.0 を超える数値を取る場合もある。

③放電停止下限充足率と充電停止上限充電率を入力する。放電停止下限充足率は、放電を 停止する蓄電容量(放電下限容量)の最大蓄電容量に対する比である。下限は 0.0(完全放 電)であるが、寿命延長や停電対応などの観点から、完全放電としない場合に設定する。 同様に充電停止上限率は充電を停止する蓄電容量(充電上限容量)の最大蓄電量に対する 比である。

④放電制御方式を、ピークシフト制御、ピークカット制御、出力補正制御から選択する。 ここで、ピークシフト制御は許可時間帯に常に一定の電力を放電するものであり、ピーク カット制御は目標値を超過する場合のみ放電するものであって、受電電力の調整に使用さ れることが多い。また出力補正制御は、太陽電池など変動要素のある発電装置と組み合わ せて使用し発電出力が目標値を下回っているときに放電して出力が一定となるよう補正す るものである。図 2-8 に各制御方式における充放電のイメージを示す。ピークカット制御 及び出力補正制御の場合は、放電を行う対象の目標値も入力する。 ⑤逆潮流の有無を設定する。

⑥図 2-7 において、季節、曜日ごとに、充電および放電の時間帯を設定する。

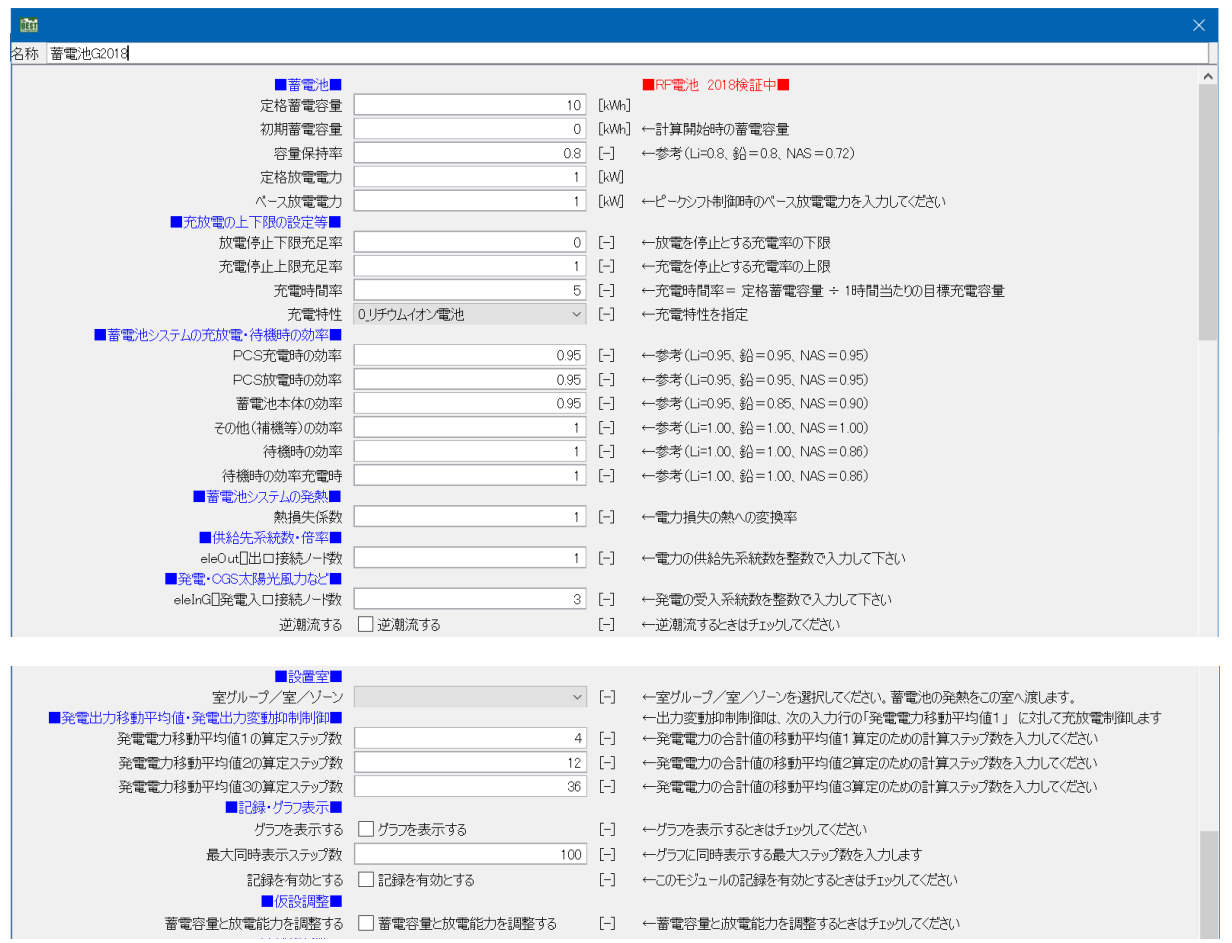

図 2-6 蓄電池モジュールの入力画面

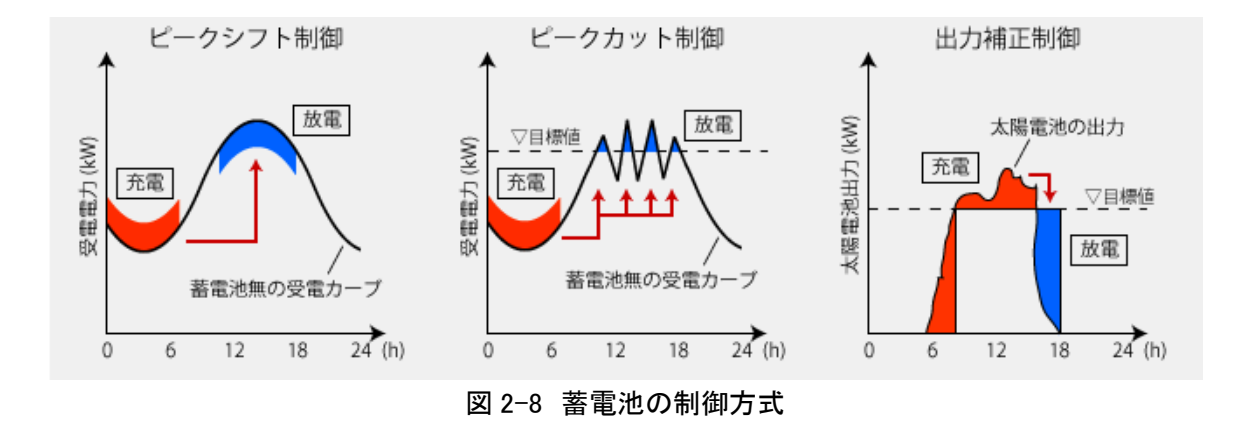

| <b>Mail tmEI 蓄電池充放電制御_標準20120909</b> |                                                                            |                       | $\mathbf{x}$                                                           |
|--------------------------------------|----------------------------------------------------------------------------|-----------------------|------------------------------------------------------------------------|
| 名称 │tmEI 蓄電池充放電制御 標準20120909         |                                                                            |                       |                                                                        |
| ■運転スケジュール■                           |                                                                            |                       |                                                                        |
| このスケジュールを使用する                        | ■ このスケジュールを使用する                                                            | $[-]$                 | ←上位コントローラのスケジュールを使う場合はチェックをはずして下さい。                                    |
| ■OPE·運転スケジュール■                       |                                                                            |                       |                                                                        |
| OPE1/夏期 放電 開始月日-終了月日                 | $7/1 - 9/30$                                                               |                       | [月/日]-[月/日] ←入力例[5/1-11/30] 月と日を半角の[/]で、開始と終了を半角の[-]で区切る。              |
| OPE2/冬期 放電 開始月日−終了月日                 | $12/1 - 4/30$                                                              |                       | [月/日]-[月/日] ←入力例[12/1-4/30] 月と日を半角の[/]で、開始と終了を半角の[-]で区切る。              |
| OPE3/中間期 放電 開始月日-終了月日                | 5/1-6/30 / 10/1-11/30                                                      |                       | [月/日]-[月/日] ←入力例[12/1-4/30] 月と日を半角の[/]で、開始と終了を半角の[-]で区切る。              |
| ○PE1/夏期 蓄電 開始月日-終了月日                 | $7/1 - 9/30$                                                               |                       | [月/日]-[月/日] ←入力例[ 5/1-11/30 ] 月と日を半角の[/]で、開始と終了を半角の[-]で区切る。            |
| OPE2/冬期 蓄電 開始月日-終了月日                 | $12/1 - 4/30$<br>5/1-6/30 / 10/1-11/30                                     |                       | [月/日]-[月/日] ←入力例[12/1-4/30] 月と日を半角の[/]で、開始と終了を半角の[-]で区切る。              |
| OPE3/中間期 蓄電 開始月日−終了月日                |                                                                            |                       | [月/日]-[月/日] ←入力例[12/1-4/30] 月と日を半角の[/]で、開始と終了を半角の[-]で区切る。              |
| OPE1/夏期の運用                           | 1 充放電<br>$\overline{\phantom{a}}$                                          |                       |                                                                        |
| OPE2/冬期の運用<br>OPE3/中間期の運用            | 1充放電<br>$\blacktriangledown$<br>1 充放電                                      |                       |                                                                        |
| OPE4/未指定日の運用                         | $\blacktriangledown$<br>1充放電                                               |                       |                                                                        |
|                                      | $\overline{\phantom{a}}$                                                   |                       | ←入力例[22:00-8:00 / 8:00-20:00 / 8:00-20:00] 時と分を半角の印で、開始と終了を半角の[-]で区切る。 |
| ■運転スケジュール■<br>■OPE1/夏期■              |                                                                            |                       | 最初の時間帯は充電運転swcOutVCharge、中間は予備(未使用)、最後は放電運転swcOutVDischargeです。         |
| OPE1日曜日                              | $0.00 - 0.00$ / $0.00 - 0.00$ / $0.00 - 0.00$                              | 時分]-[時分]              | " 運転しない場合は[0:00-0:00]とする。 時間帯と時間帯はスペースを含む""/ ""の半角3文字で区切る。"            |
| OPE1_月曜日                             | 22:00-8:00 / 0:00-0:00 / 8:00-22:00                                        | 時分]- 時分]              |                                                                        |
| OPE1 火曜日                             | 22:00-8:00 / 0:00-0:00 / 8:00-22:00                                        | 時分]- 時分]              | 1充放電                                                                   |
| OPE1 水曜日                             | 22:00-8:00 / 0:00-0:00 / 8:00-22:00                                        | 時分]-1時分]              |                                                                        |
| OPE1 木曜日                             | 22:00-8:00 / 0:00-0:00 / 8:00-22:00                                        | 時分]- 時分]              |                                                                        |
| OPE1 金曜日                             | 22:00-8:00 / 0:00-0:00 / 8:00-22:00                                        | 時分]-[時分]              | 0_侍止                                                                   |
| OPE1 土曜日                             | $0.00 - 0.00$ / $0.00 - 0.00$ / $0.00 - 0.00$                              | 時分]- 時分]              | 充放雷                                                                    |
| OPE1 祝日                              | $0:00-0:00$ / $0:00-0:00$ / $0:00-0:00$                                    | 時分]- 時分]              |                                                                        |
| OPE1 特別日<br>■OPE2/冬期■                | $0.00 - 0.00$ / $0.00 - 0.00$ / $0.00 - 0.00$                              | 時分]-[時分]              |                                                                        |
| OPE2_日曜日                             | 0:00-0:00 / 0:00-0:00 / 0:00-0:00                                          | 時分]- 時分]              |                                                                        |
| OPE2 月曜日                             | 22:00-8:00 / 0:00-0:00 / 8:00-22:00                                        | 時分]-[時分]              |                                                                        |
| OPE2 火曜日                             | 22:00-8:00 / 0:00-0:00 / 8:00-22:00                                        | 時分]- 時分]              |                                                                        |
| OPE2 水曜日                             | 22:00-8:00 / 0:00-0:00 / 8:00-22:00                                        | 時分]- 時分]              |                                                                        |
| OPE2 木曜日                             | 22:00-8:00 / 0:00-0:00 / 8:00-22:00                                        | 時分]-1時分]              |                                                                        |
| OPE2 金曜日                             | 22:00-8:00 / 0:00-0:00 / 8:00-22:00                                        | 時分]- 時分]              |                                                                        |
| OPE2 土曜日                             | $0.00 - 0.00$ / $0.00 - 0.00$ / $0.00 - 0.00$                              | [時分]-[時分]             |                                                                        |
| OPE2 祝日                              | $0:00-0:00$ / $0:00-0:00$ / $0:00-0:00$                                    | 時分]- 時分]              |                                                                        |
| OPE2_特別日                             | $0:00-0:00$ / $0:00-0:00$ / $0:00-0:00$                                    | 時分]-[時分]              |                                                                        |
| ■OPE3、OPE4/中間期■                      |                                                                            |                       |                                                                        |
| OPE3 日曜日                             | 0:00-0:00 / 0:00-0:00 / 0:00-0:00                                          | 時分]- 時分]              |                                                                        |
| OPE3 月曜日                             | 22:00-8:00 / 0:00-0:00 / 8:00-22:00                                        | 時分]- 時分]              |                                                                        |
| OPE3_火曜日<br>OPE3 水曜日                 | 22:00-8:00 / 0:00-0:00 / 8:00-22:00<br>22:00-8:00 / 0:00-0:00 / 8:00-22:00 | 時分]-1時分]<br> 時分]- 時分] |                                                                        |
| OPE3 木曜日                             | 22:00-8:00 / 0:00-0:00 / 8:00-22:00                                        | 時分]- 時分]              |                                                                        |
| OPE3 金曜日                             | 22:00-8:00 / 0:00-0:00 / 8:00-22:00                                        | 時分]- 時分]              |                                                                        |
| OPE3 土曜日                             | $0.00 - 0.00$ / $0.00 - 0.00$ / $0.00 - 0.00$                              | 時分]- 時分]              |                                                                        |
| OPE3_祝日                              | $0.00 - 0.00$ / $0.00 - 0.00$ / $0.00 - 0.00$                              | 時分]-[時分]              |                                                                        |
| OPE3 特別日                             | $0.00 - 0.00$ / $0.00 - 0.00$ / $0.00 - 0.00$                              | 時分]- 時分]              |                                                                        |
| ■記録・グラフ表示■                           |                                                                            |                       |                                                                        |
| グラフを表示する                             | ■ グラフを表示する                                                                 | $[-]$                 | ←グラフを表示するときはチェックしてください                                                 |
| 最大同時表示ステップ数                          | 100                                                                        | $[\![ \cdot ]\!]$     | ←グラフに同時表示する最大ステップ数を入力します                                               |
| 記録を有効とする                             | ■記録を有効とする                                                                  | $[-]$                 | ←このモジュールの記録を有効とするときはチェックしてください                                         |
| 入力データを登録しますか?<br>了解<br>取消し           |                                                                            |                       |                                                                        |

図 2-7 蓄電池充放電制御モジュールのスケジュール入力画面

#### 2.2.4. 太陽電池モジュール

気象条件より、日射量、太陽位置、気温などを受け、太陽電池による発電電力量を算出す るモジュールである。図 2-9 に入力画面を示す。

①太陽電池アレイの公称出力、設置方位角、傾斜角を入力する。

②補正係数及び補正に用いる温度などを入力する。

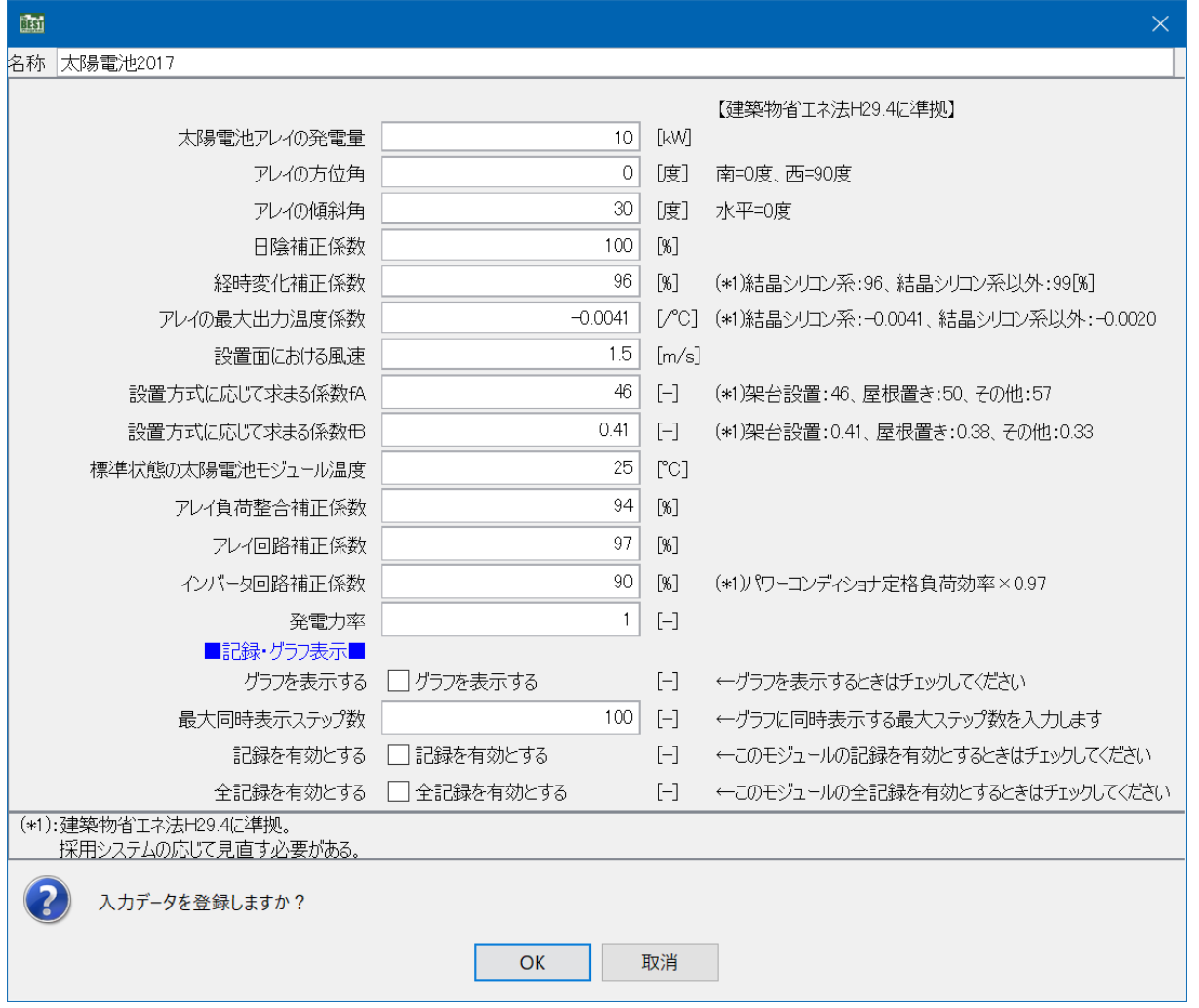

図 2-9 太陽電池モジュール入力画面

2.2.5. エレベータモジュール・(「テンプレート ts16EV 昇降機」より)

積載質量、定格速度などにより、昇降機の消費電力量を算出するモジュールである。CEC/EV の計算法をベースに、負荷パターンの入力と、各種省エネルギー手法の採用を考慮した補 正を可能としている。昇降機 1 台ごとの入力部分(昇降機モジュール)と運転パターン(昇 降機境運転条件モジュール)及び昇降機複数台を統合する部分(昇降機動力盤モジュール) から構成されている。

図 2-10-1 にテンプレートの構成、図 2-10-2 昇降機モジュール入力画面、図 2-10-3 に昇降 機運転条件モジュールを示す。

図 2-10-2 のエレベータモジュールでは、

①積載質量、定格速度、速度制御方式による係数を入力する。 ②群制御や部分停止など省エネオプションがある場合は、省エネルギー係数補正係数を入 力する。また負荷パターンの補正が必要な場合は調整係数を入力する。

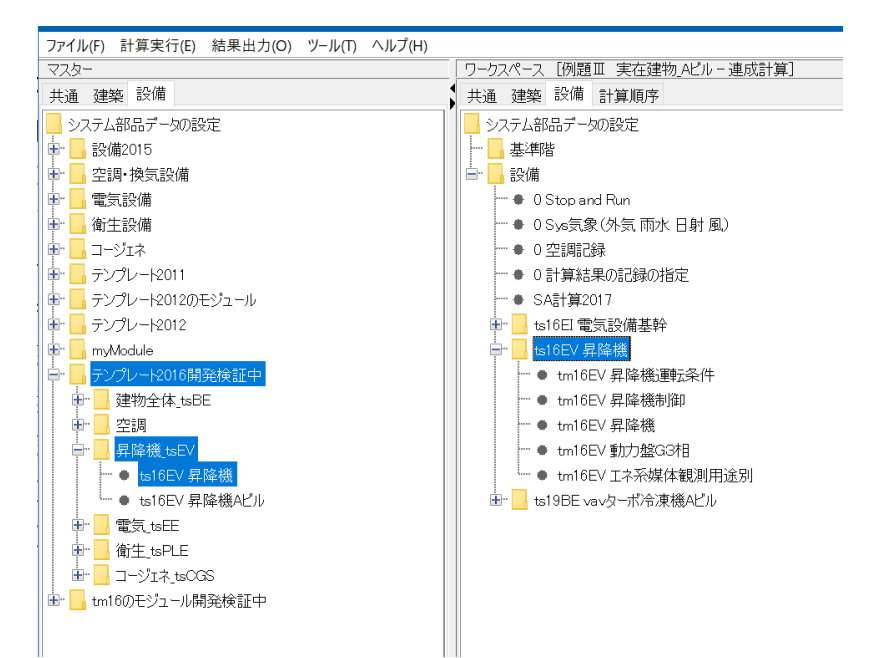

#### 図 2-10-1 テンプレート ts16EV 昇降機の構成

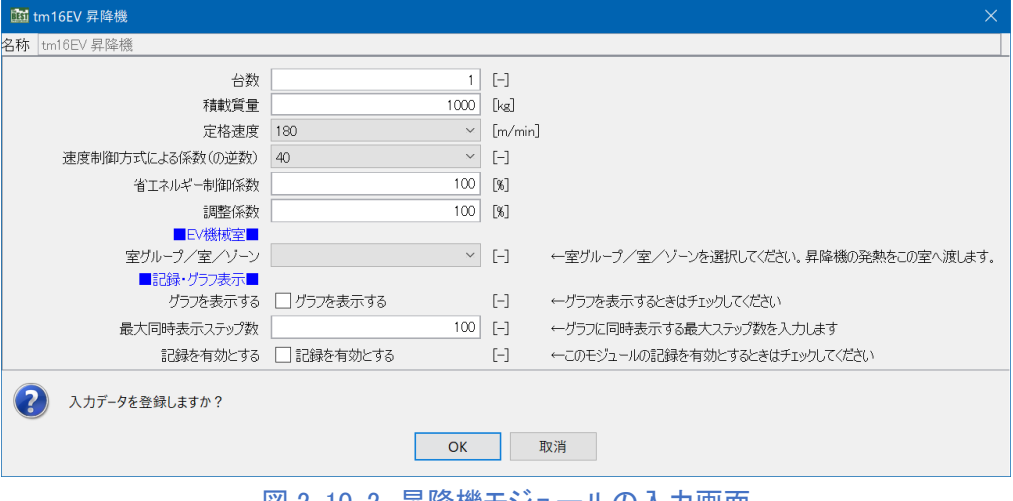

図 2-10-2 昇降機モジュールの入力画面

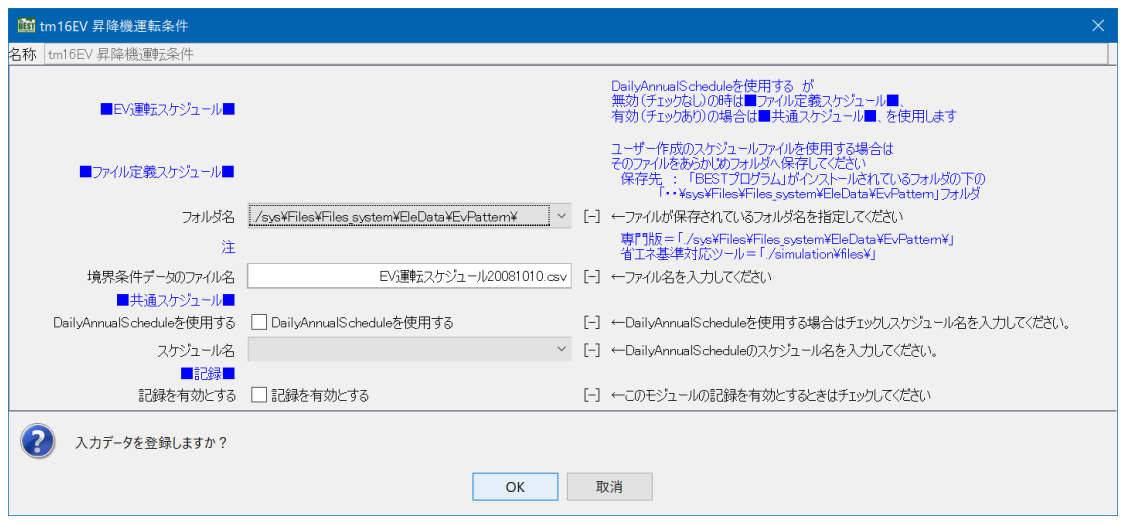

図 2-10-3 昇降機運転条件モジュールの入力画面